# OHIO DEPARTMENT OF HEALTH

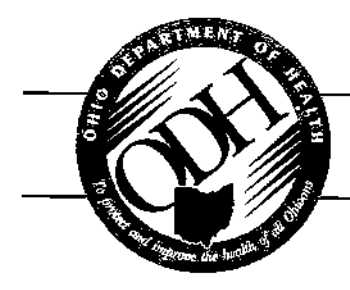

246 North High Street Columbus, Ohio 43215

Ted Strickland/Governor

614/466-3543 www.odh.ohio.gov

Alvin D. Jackson, M.D./Director of Health

Memo # 08-12

July 17, 2008

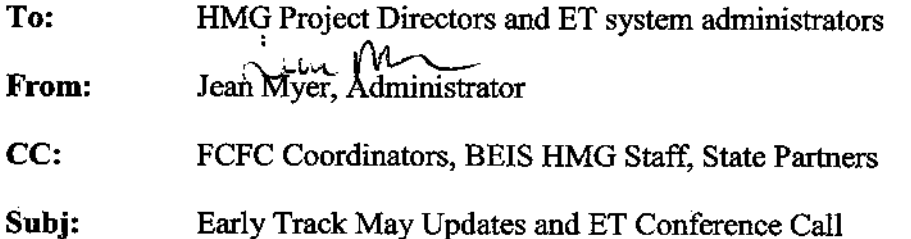

Updates/changes were made to ET 3.0 July 16, 2008. When updates/changes occurs, a memo is sent to county HMG Project Directors and ET System Administrators. Below you will find the changes made for July 2008. Please share this memo with all your county ET users. BEIS will be conducting a conference call on Wednesday, July  $23^{rd}$  from 1:00 -2:00 PM. The purpose of the conference call will be to review the information presented in the memo. Registration is required through OhioTRAIN. Please search for Help Me Grow Early Track Conference Call.

Registration:

- Go to the OhioTRAIN website: https://oh.train.org and log-on  $\bf{1)}$
- $2)$ Click on the "Course Search" Tab
- 3) Click on "Keyword Search"
- Type "Help Me Grow Early Track Conference Call" and press "Search" 4)
- 5) Next, Click on "Get more dates and times"
- Select the date and time you wish to attend and click on the "Register" button to 6) register for the training
- Once you have registered, an automatic e-mail confirming your registration for 7) the course will be sent to you

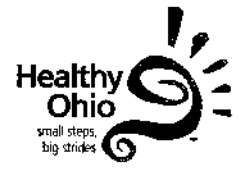

### **Summary of Updates/Changes**

**1. Child Search page will default to your county name.** When a county user logs into ET 3.0, the search page will default to their county name. You will still have the option to search by all counties, but you will need to change the selection to "All Counties" in order to do so.

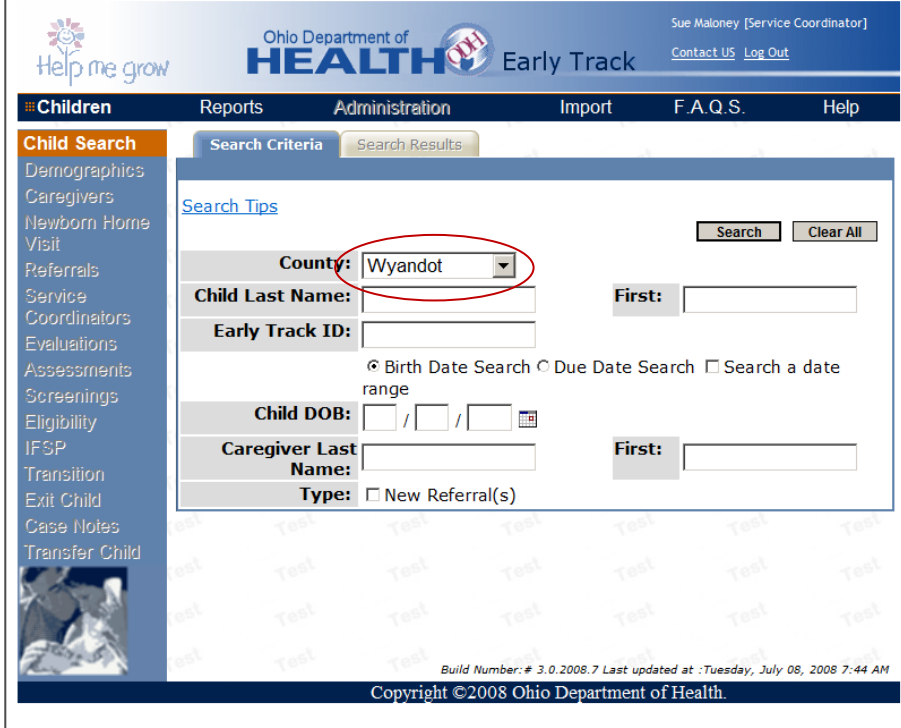

2. **No Delays Identified is displayed on the eligibility page.** If an evaluation entered in the evaluation section of ET 3.0 shows No Delays, the evaluation tool and date will now appear on the eligibility page next to *No Delays Identified*. *Please see screen shots below.*

*In this screen shot, the Battelle shows No Delays.* 

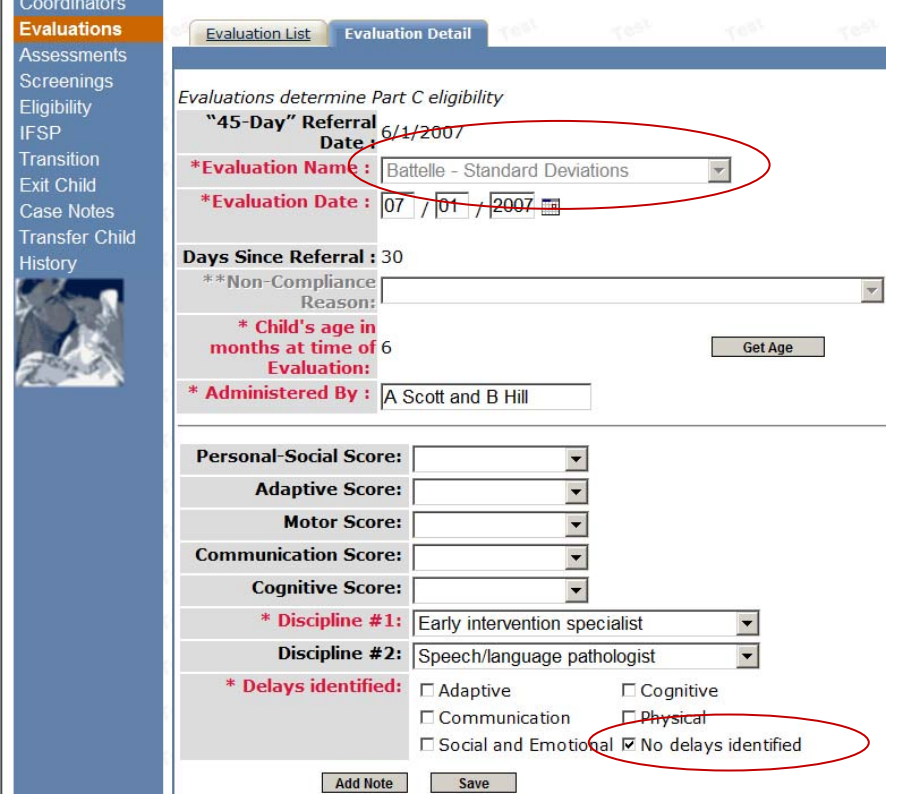

*In this screen shot, the Battelle appears on the eligibility page next to No Delays Identified*

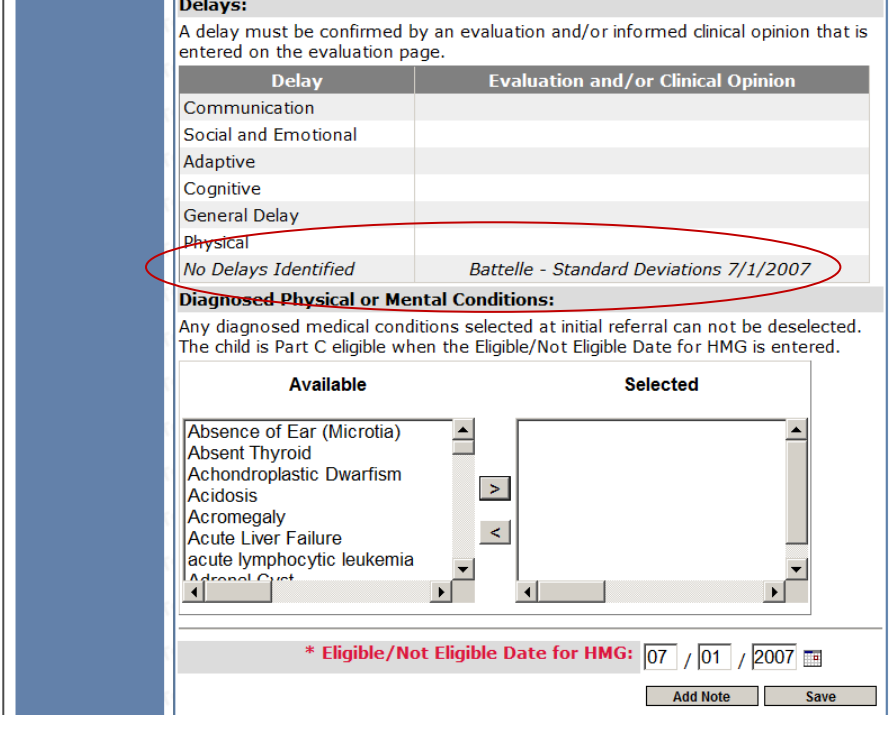

Please note that the "*No Delays Identified*" row will always appear on the Eligibility Detail page.

3. **IFSP Service Provider**. The Provider Name has been added to the Service Dates TAB in the IFSP section of ET 3.0. *Please see screen shot for example.*

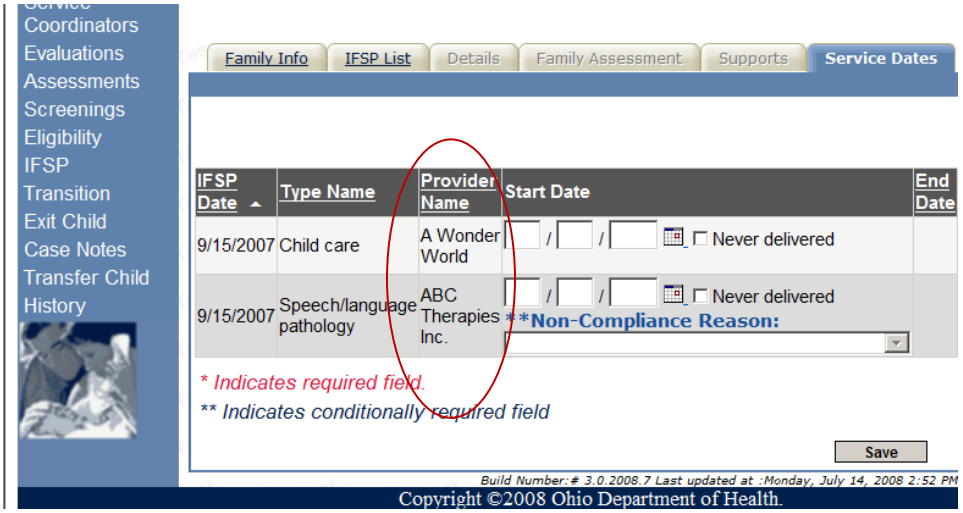

4. **Case Notes.** The case note error has been corrected and additional notes can be added to an exiting case note. *Please see screen shot for example.*

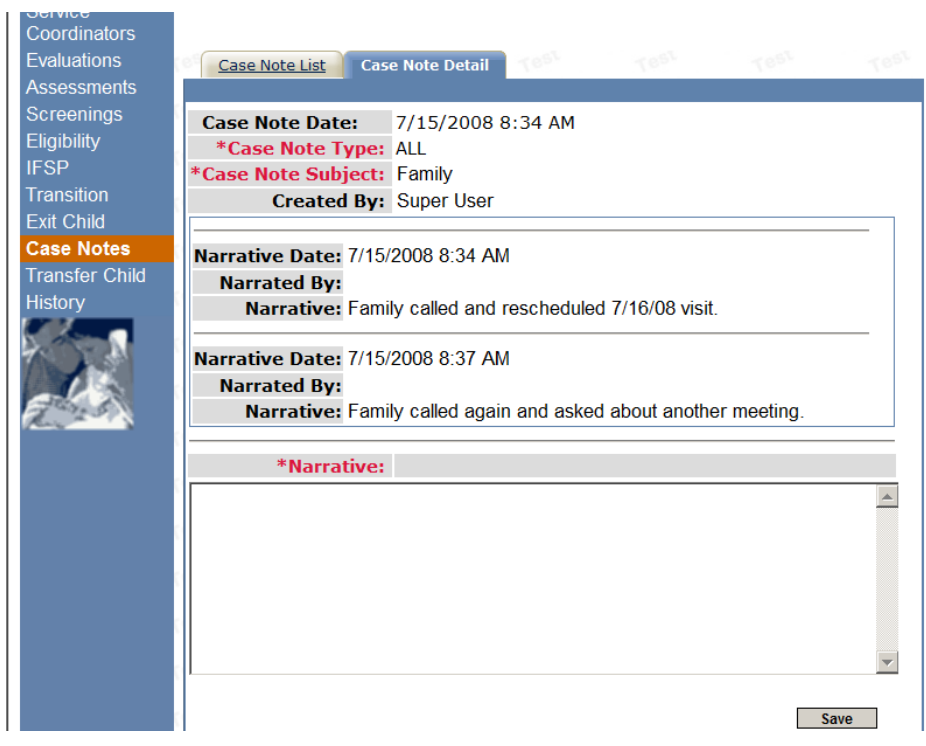

5. **Transferred Children**. Records of Part C children who are transferred from county to county will not be checked for 45-Day compliance. You will be able to enter Part C eligibility for the child based on either the evaluation or diagnosis that was entered in the previous county.

NOTE: The receiving county will have to change the Referred to Category from "Transferred From County HMG to "Ongoing HMG Services—Suspected Part C or Suspected At Risk" in order to enter an eligibility.

| <b>EChildren</b>                                                                         | <b>Reports</b>                                                                                            |                      | Administration                                                 | Import                                                    | F.A.Q.S.                                              |                            | Help                                                                        | <b>System Admin</b>             |                    |  |
|------------------------------------------------------------------------------------------|----------------------------------------------------------------------------------------------------|----------------------|----------------------------------------------------------------|-----------------------------------------------------------|-------------------------------------------------------|----------------------------|-----------------------------------------------------------------------------|---------------------------------|--------------------|--|
| <b>Child Search</b><br><b>Demographics</b>                                               | <b>Child</b><br>Maloney, Mary<br>DOB: 2/1/2006<br>ET ID: 0015733882<br><b>Previous ET</b><br>D:1755733881 |                      | <b>Primary</b><br><b>Caregiver</b>                             |                                                           | <b>Service</b><br>Coordinator<br><b>None Assigned</b> |                            | <b>Status</b><br>Referred Transferred from<br><b>County HMG</b><br>7/1/2008 |                                 |                    |  |
| Caregivers<br>Newborn Home<br><b>Visit</b><br><b>Referrals</b>                           |                                                                                                    |                      | Malonev, Mom<br>Main St<br>Newark, Ohio<br>43055<br>(No Phone) |                                                           |                                                       |                            |                                                                             |                                 |                    |  |
| Service<br>Coordinators<br><b>Evaluations</b><br><b>Assessments</b><br><b>Screenings</b> |                                                                                                    |                      |                                                                |                                                           |                                                       |                            |                                                                             |                                 |                    |  |
| Eligibility<br><b>IFSP</b>                                                               |                                                                                                    | <b>Referral List</b> | Referral Detail                                                |                                                           | Referral Tracking                                     |                            | Risks/Delays                                                                |                                 |                    |  |
| <b>Transition</b><br><b>Exit Child</b><br><b>Case Notes</b>                              |                                                                                                    |                      |                                                                |                                                           |                                                       |                            |                                                                             |                                 | <b>New</b>         |  |
| <b>Transfer Child</b><br><b>History</b>                                                  | Referral<br>Date                                                                                          | <b>Type</b>          | <b>Referral Source</b><br><b>Transferred from</b>              | <b>Keferred To</b><br>Category<br><b>Transferred from</b> | <b>Initial</b><br><b>Contact</b><br><b>Date</b>       | Referral<br><b>Outcome</b> |                                                                             | Referral<br><b>Outcome Date</b> | 45-Day<br>Referral |  |
|                                                                                          | ø<br>7/1/2008                                                                                             | County HMG           |                                                                | County HMG                                                |                                                       |                            |                                                                             |                                 | г                  |  |

*Referred to category has been changed to Ongoing HMG—suspected Part C* 

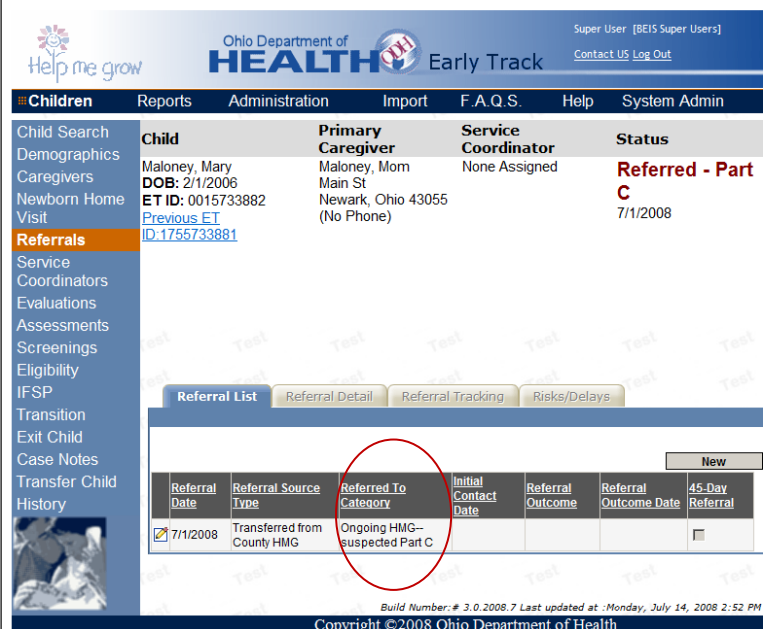

**6. Child Header Message (Dates Too Old)**. The "Dates Too Old" message has a bug and may or may not be displayed in the Child Header. Please note that you should follow current policy regarding screenings and evaluations. This issue will be corrected in the next release. *Please refer to* **45‐Day Compliance/Referral Enhancement FAQs** *emailed to counties June 9, 2008.* Question 11 addresses the "Too Old" Requirement

- 11. What makes a requirement "Too Old?"
	- o Evaluations No earlier than ninety (90) days before "Initial Referral"
	- o All screenings (except UNHS) No earlier than ninety (90) days before "Initial Referral"
	- o UNHS No earlier than 180 days before "Initial Referral"

## **Reports**

**7. Service Coordinator Caseload Monitoring Report.** This report lists all children with a current eligibility assigned to a service coordinator.

• *The Primary Funding Source for the service coordinator is listed.* 

*If the IFSP has been entered, the date will be displayed and the IFSP state will be shown.*

- *If hearing, nutrition and vision screenings have all been entered in the ET record, the Screenings Entered column will say yes. If any of these screenings is missing, the column will say no. This column does not include developmental screenings.*
- *If the TPC (Transition Planning Conference) date has been entered on the Transition Detail TAB, the TPC Entered column will say yes. It the TPC date has not been entered, the TPC column will say no*.

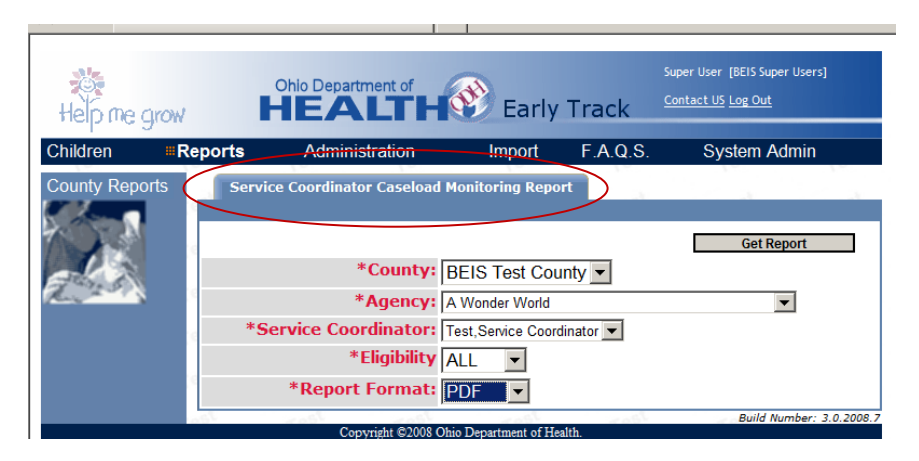

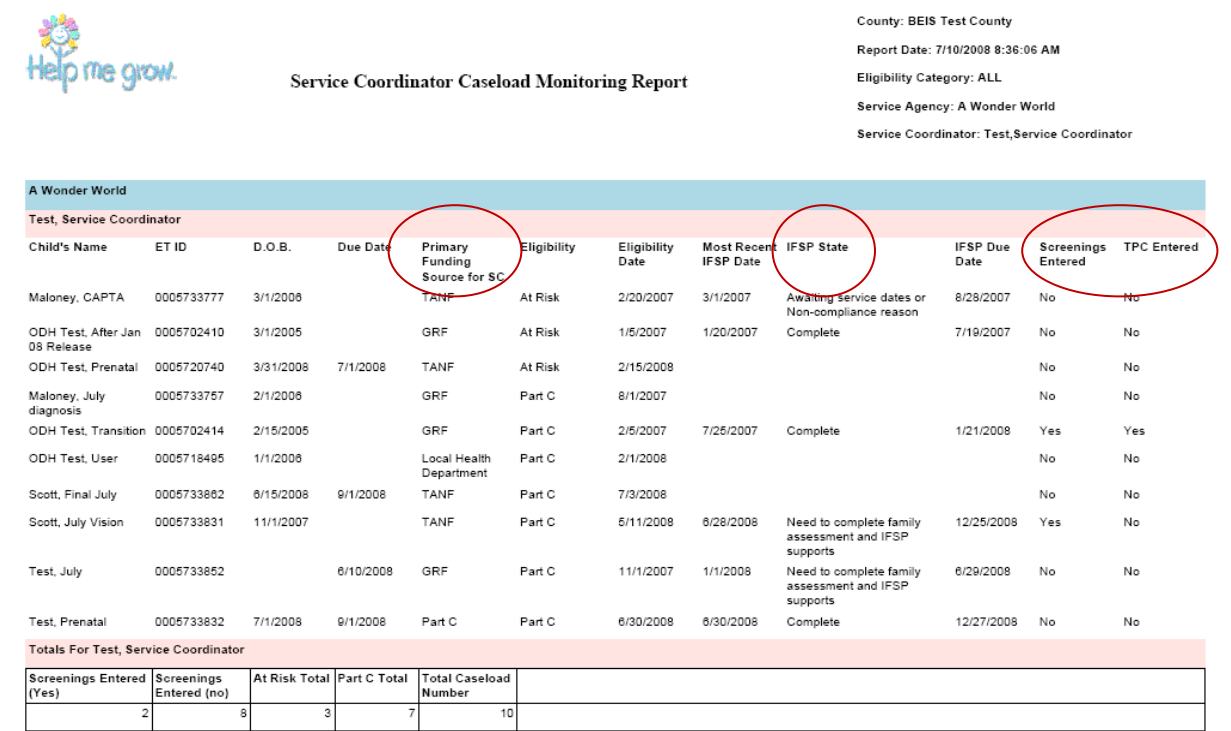

8. Service Coordinator Caseload Report. The two current service coordinator reports "Children with Eligibility and/or IFSP" and "Children Assigned with No Eligibility" have been consolidated -into one report parameter page. When you open up this report, you can choose children with eligibility or children without eligibility (please see screen shot below).

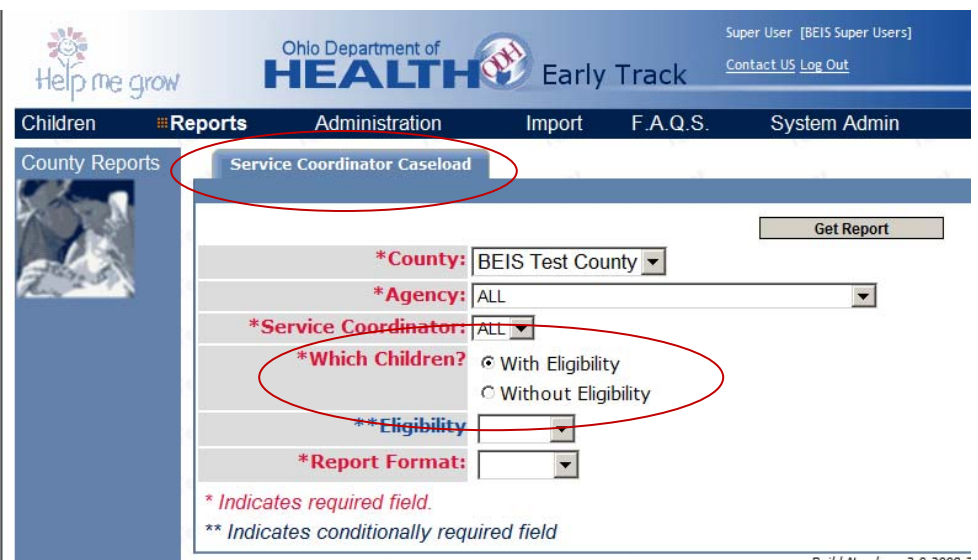

**9. Child Extract.** New fields have been added to the child extract**.** A list of all the new fields and their description will be sent to the PD's and System Administrator's in the next few weeks. A follow-up conference call will be scheduled to cover this new report.

**10. 45 Day CAP Log and TRS CAP Log.** These two reports will be visible in the report section when the final testing has occurred. Counties will be notified when these reports are available in ET 3.0 and there will be follow-up conference calls to discuss their use.

### **Additions to Drop Down lists**

1. **Master Agency List**. We continue to add agencies to the master agency list. Please use the contact us link to request additions to this list. Generic requests, such as public school and physician, will not be added. You need to submit specific agency/physician names when requesting additions to the master agency list. There is also a report in the report section "Master Agency Report" that lists all the agencies in ET 3.0.

BEIS will be removing these hospital names (Community Hospital, Community Hospital Springfield, Community Mercy Health Partners and Mercy Medical Center) and replacing these hospital names with Springfield Regional Medical Center.

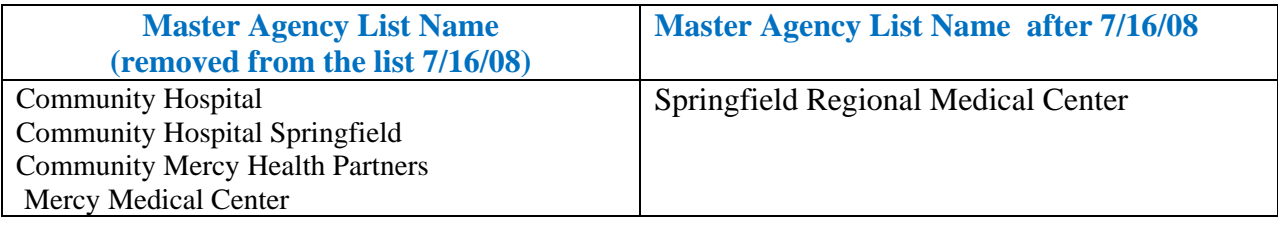

#### *2. Additions to the Drop Down Lists*

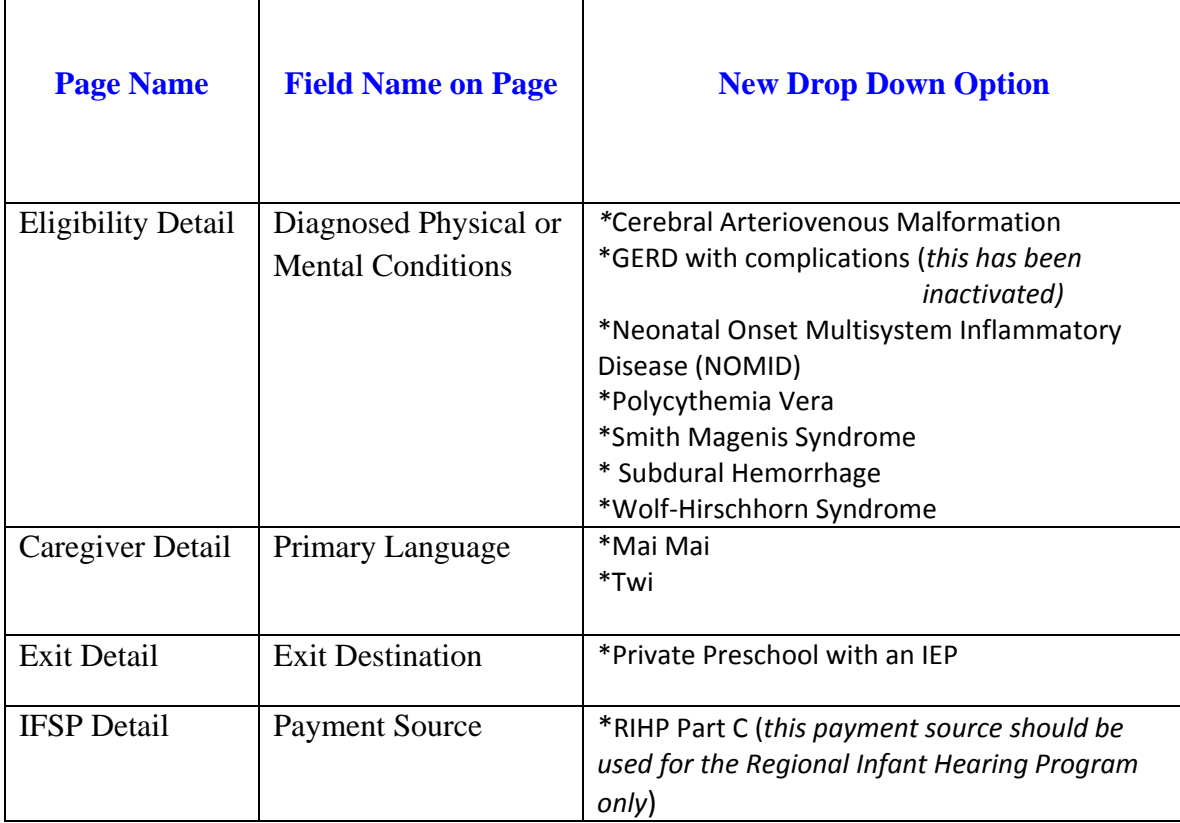